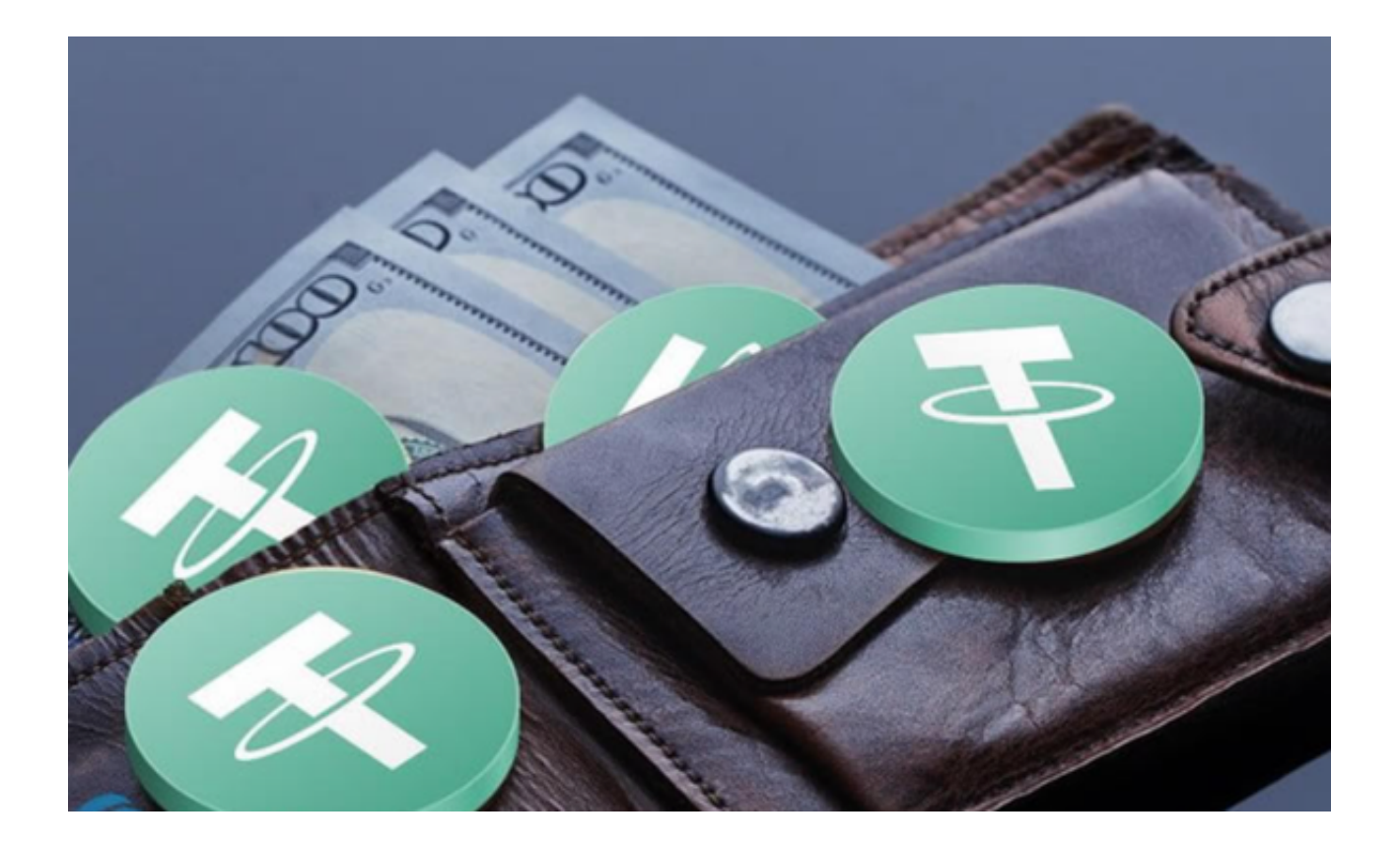

 最初USDT在国内其实不算火爆,但是之前94币灾后,国内禁止法币和虚拟数字货 币交易,这时,号称与美元等值(1:1)的USDT成了香饽饽,通过它再进行其他虚 拟货币的买卖成了不少人的首选。

 在还没有USDT稳定币出现之前,所有的货币对在进行交易的时候都会受到双边汇 率的影响。例如,瑞波币(XRP)报价就是以比特币作为锚定单位,而当时最大的 市场就是比特币,但是比特币会波动,不适合作为锚定的货币。

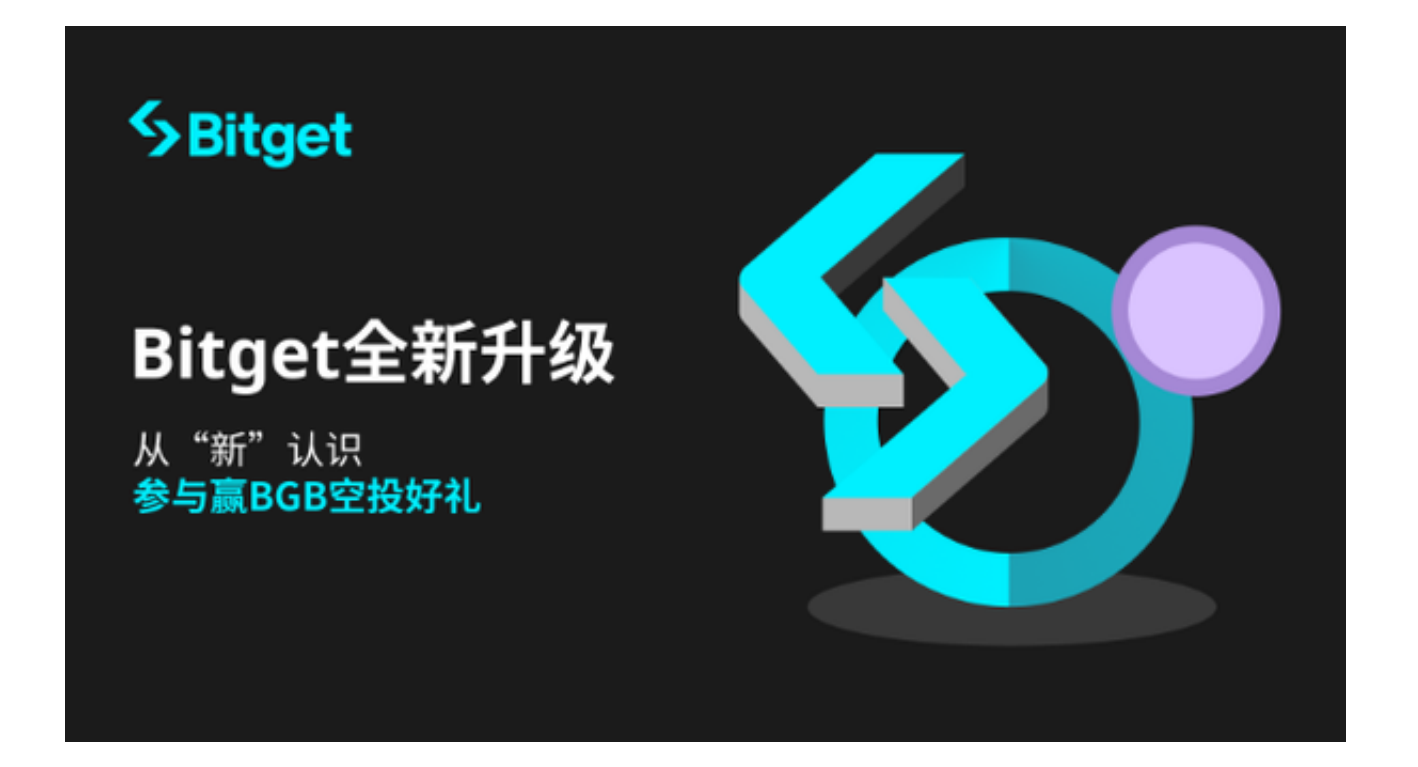

 于是稳定币的出现就解决了双边汇率的问题,只要换成稳定币就可以不受市场涨 跌的影响,这在避险市场上是非常大的刚性需求。

 当你用法币去购买官方的USDT时,你的法币就会自动转换成美元存入官方的银行 账户中,而这个账户里存有多少美元,就表示市场上流通着多少的USDT,也就是1 :1的方式进行储备。相反来说, 当用户再将USDT兑换成美元时, 官方就会同步消 费等值的USDT,确保储存量与流通量是维持一致的。

 目前USDT的交易量在所有稳定虚拟货币中的交易量是最大的。这也侧面说明了U SDT已经被币圈默认为法币等价物。

 总的来说,投资者想要选购稳定币USDT是个不错的选择,持有USDT之后想要转 换成其他货币的话投资者可以通过Bitget交易所进行操作。

 Bitget交易所是一家安全、低费用的数字资产交易所,提供多种交易方式和分析工 具来满足用户的需求。Bitget采用冷存储和多级防护技术来保护用户的数字资产。 其次,交易所还采用了一系列的安全验证机制,如手机验证码、谷歌身份验证器和 人机验证等,来保障用户的交易安全。

 Bitget交易所为用户提供了App版本供用户使用,以下是Bitget交易APP安全下载 流程的步骤:

访问Bitget官网:打开浏览器,输入Bitget官网地址。

下载Bitget APP: 在Bitget官网首页,点击"APP下载"按钮,选择适合自己手机 系统的版本,下载Bitget APP。

安装Bitget APP:下载完成后,打开下载的安装包,按照提示进行安装。

打开Bitget APP: 安装完成后, 打开Bitget APP, 输入账号和密码进行登录。

 安全设置:登录成功后,可以进行安全设置,包括设置登录密码、资金密码、谷 歌验证等安全措施。

开始交易:完成安全设置后,就可以在Bitget APP上进行USDT交易了。

下载Bitget交易所APP需要在Bitget官网上下载安装包, 并按照提示进行安装, 同 时需要进行安全设置,保障账户和资金安全。